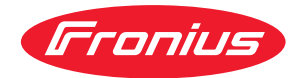

# Operating Instructions

**Fronius Smart Meter 63A-3**

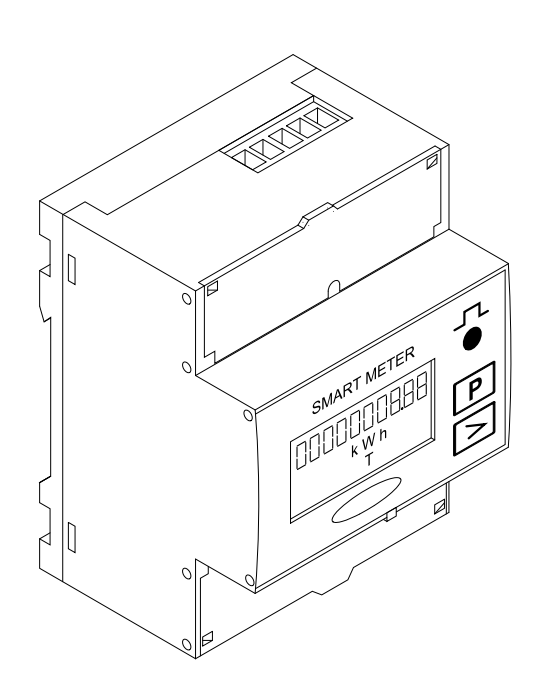

**PL** Instrukcja obsługi

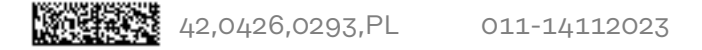

# **Spis treści**

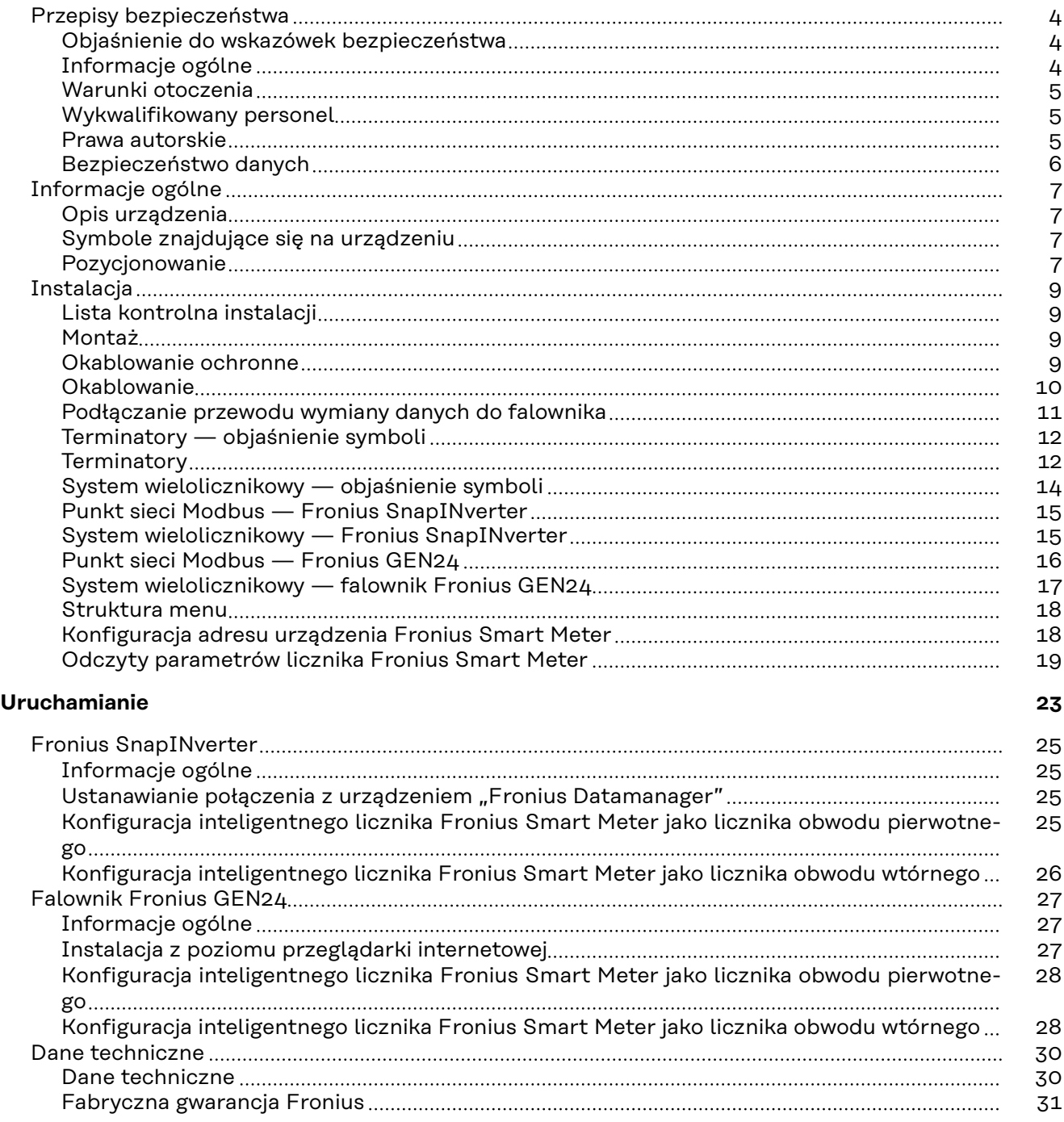

# <span id="page-3-0"></span>**Przepisy bezpieczeństwa**

**Objaśnienie do wskazówek bezpieczeństwa**

#### **OSTRZEŻENIE!**

#### **Oznacza bezpośrednie niebezpieczeństwo.**

▶ Jeśli nie zostaną podjęte odpowiednie środki ostrożności, skutkiem będzie kalectwo lub śmierć.

#### ∧ **NIEBEZPIECZEŃSTWO!**

#### **Oznacza sytuację niebezpieczną.**

▶ Jeśli nie zostaną podjęte odpowiednie środki ostrożności, skutkiem mogą być najcięższe obrażenia ciała lub śmierć.

#### $\sqrt{N}$ **OSTROŻNIE!**

#### **Oznacza sytuację potencjalnie szkodliwą.**

▶ Jeśli nie zostaną podjęte odpowiednie środki ostrożności, skutkiem mogą być okaleczenia lub straty materialne.

### *WSKAZÓWKA!*

**Oznacza możliwość pogorszonych rezultatów pracy i uszkodzeń wyposażenia.**

#### **Informacje ogólne** Urządzenie zbudowano zgodnie z najnowszym stanem wiedzy technicznej i uznanymi zasadami bezpieczeństwa technicznego. Mimo to w przypadku błędnej obsługi lub nieprawidłowego zastosowania występuje niebezpieczeństwo: - odniesienia obrażeń lub śmiertelnych wypadków przez użytkownika lub osoby trzecie, uszkodzenia urządzenia oraz innych dóbr materialnych użytkownika. Wszystkie osoby zajmujące się uruchamianiem, konserwacją i utrzymywaniem sprawności technicznej urządzenia, muszą - posiadać odpowiednie kwalifikacje; - posiadać wystarczającą wiedzę w zakresie obsługi instalacji elektrycznych oraz zapoznać się z tą instrukcją obsługi i dokładnie jej przestrzegać. Instrukcję obsługi należy przechowywać na miejscu użytkowania urządzenia. Jako uzupełnienie do instrukcji obsługi obowiązują ogólne oraz miejscowe przepisy BHP i przepisy dotyczące ochrony środowiska. Wszystkie wskazówki dotyczące bezpieczeństwa i ostrzeżenia umieszczone na urządzeniu należy utrzymywać w czytelnym stanie; - chronić przed uszkodzeniami; nie usuwać ich;

pilnować, aby nie były przykrywane, zaklejane, ani zamalowywane.

Zaciski przyłączeniowe mogą się mocno rozgrzewać.

Urządzenie użytkować tylko wtedy, gdy wszystkie zabezpieczenia są w pełni sprawne. Jeśli zabezpieczenia nie są w pełni sprawne, występuje niebezpieczeństwo

- odniesienia obrażeń lub śmiertelnych wypadków przez użytkownika lub osoby trzecie,
- uszkodzenia urządzenia oraz innych dóbr materialnych użytkownika.

<span id="page-4-0"></span>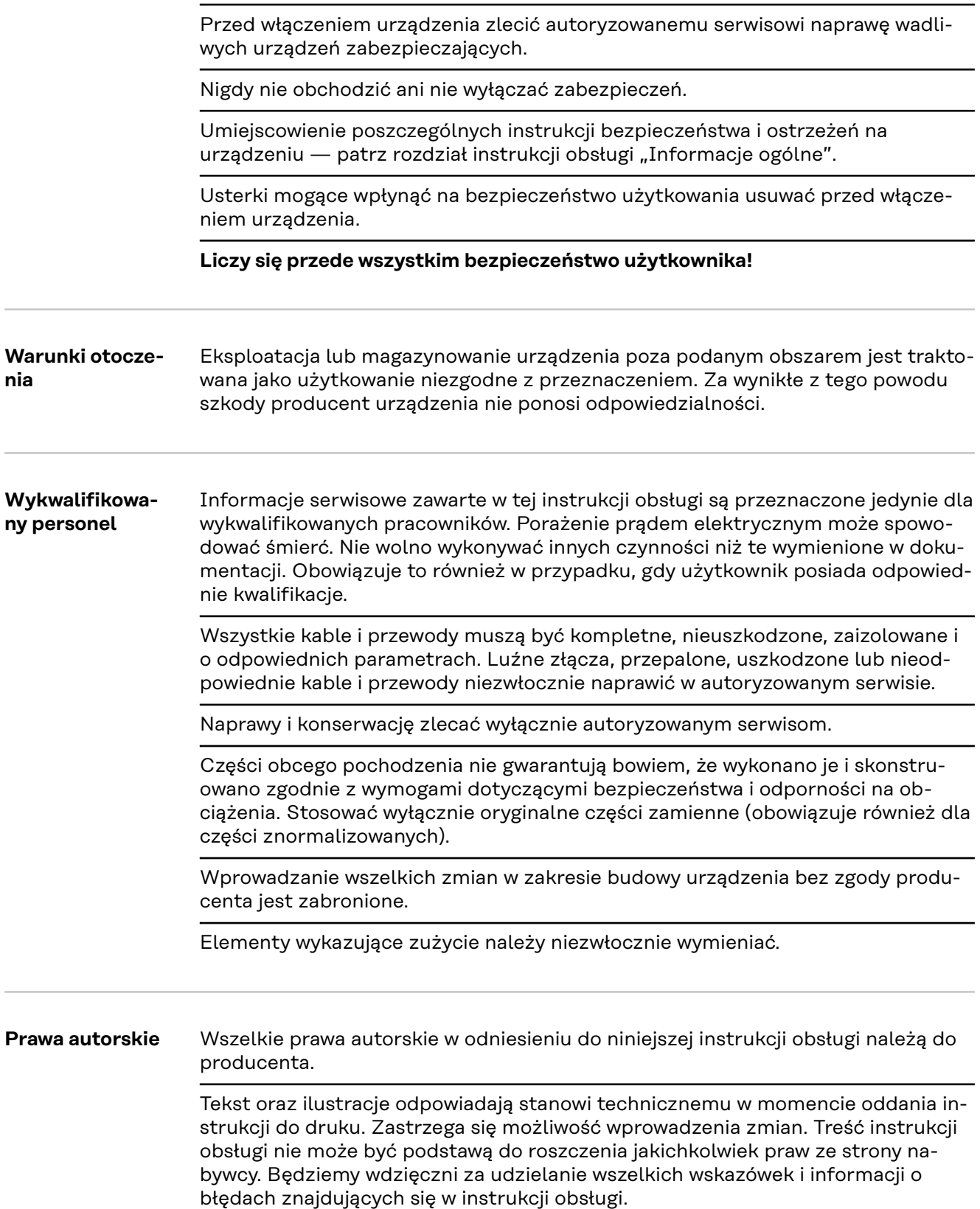

<span id="page-5-0"></span>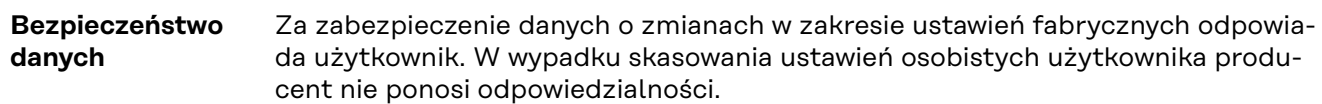

<span id="page-6-0"></span>**Opis urządzenia** Inteligentny licznik Fronius Smart Meter to dwukierunkowy licznik służący do optymalizacji zużycia energii na potrzeby własne i rejestracji krzywej obciążenia gospodarstwa domowego. W połączeniu z falownikiem firmy Fronius, urządzeniem Fronius Datamanager i interfejsem danych firmy Fronius, inteligentny licznik Fronius Smart Meter umożliwia przejrzystą prezentację własnego zużycia energii elektrycznej.

> Licznik mierzy przepływ mocy do odbiorników lub do sieci i przekazuje informację do falownika firmy Fronius, wykorzystując komunikację ModBus RTU/RS485.

#### $\sqrt{N}$ **OSTROŻNIE!**

#### **Należy przestrzegać wskazówek bezpieczeństwa!**

Nieprzestrzeganie wskazówek bezpieczeństwa prowadzi do szkód osobowych i uszkodzenia urządzenia.

- Przed podłączeniem do sieci wyłączyć zasilanie.
- ▶ Przestrzegać wskazówek bezpieczeństwa.

#### **Symbole znajdujące się na urządzeniu**

Na Fronius Smart Meter znajdują się dane techniczne, oznaczenia i symbole bezpieczeństwa. Nie wolno ich usuwać ani zamalowywać. Wskazówki i symbole ostrzegają przed nieprawidłową obsługą, która może prowadzić do poważnych szkód osobowych i rzeczowych.

#### **Symbole na tabliczce znamionowej:**

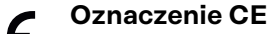

Wszystkie wymagane i odnośne normy i dyrektywy w ramach odnośnej dyrektywy UE są zachowane i urządzenia są oznakowane oznaczeniem CE.

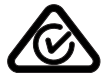

#### **RCM (Regulatory Compliance Mark)**

Wszystkie odpowiednie wymogi regulacyjne w Australii i Nowej Zelandii w odniesieniu do bezpieczeństwa i kompatybilności elektromagnetycznej, a także specjalne wymogi dla urządzeń techniki radiowej, są spełnione.

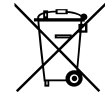

#### **Oznakowanie WEEE**

Zgodnie z Dyrektywą Europejską 2012/19/UE w sprawie zużytego sprzętu elektrycznego i elektronicznego oraz jej transpozycją do krajowego porządku prawnego, zużyte urządzenia elektryczne należy gromadzić oddzielnie i oddawać do zakładu zajmującego się ich utylizacją, zgodnie z zasadami ochrony środowiska. Właściciel sprzętu powinien zwrócić urządzenie do jego sprzedawcy lub uzyskać informacje na temat lokalnych, autoryzowanych systemów gromadzenia i utylizacji takich odpadów. Ignorowanie tej dyrektywy UE może mieć negatywny wpływ na środowisko i ludzkie zdrowie!

**Pozycjonowanie** Fronius Smart Meter można instalować w dwóch lokalizacjach w systemie, w punkcie zasilania i w punkcie odbioru.

#### **Pozycjonowanie w punkcie zasilania**

Pozycjonowanie Fronius Smart Meter w punkcie zasilania.

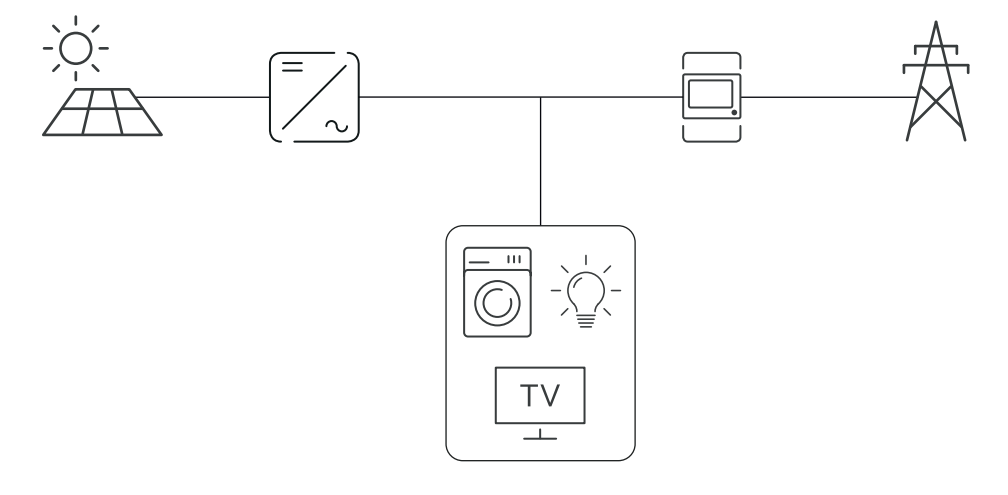

#### **Pozycjonowanie w punkcie odbioru**

Pozycjonowanie Fronius Smart Meter w punkcie odbioru.

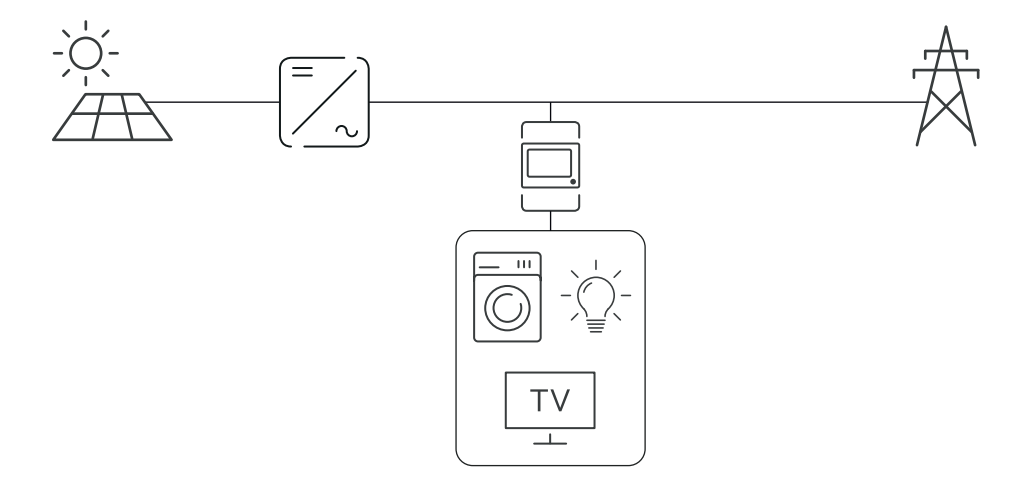

# <span id="page-8-0"></span>**Instalacja**

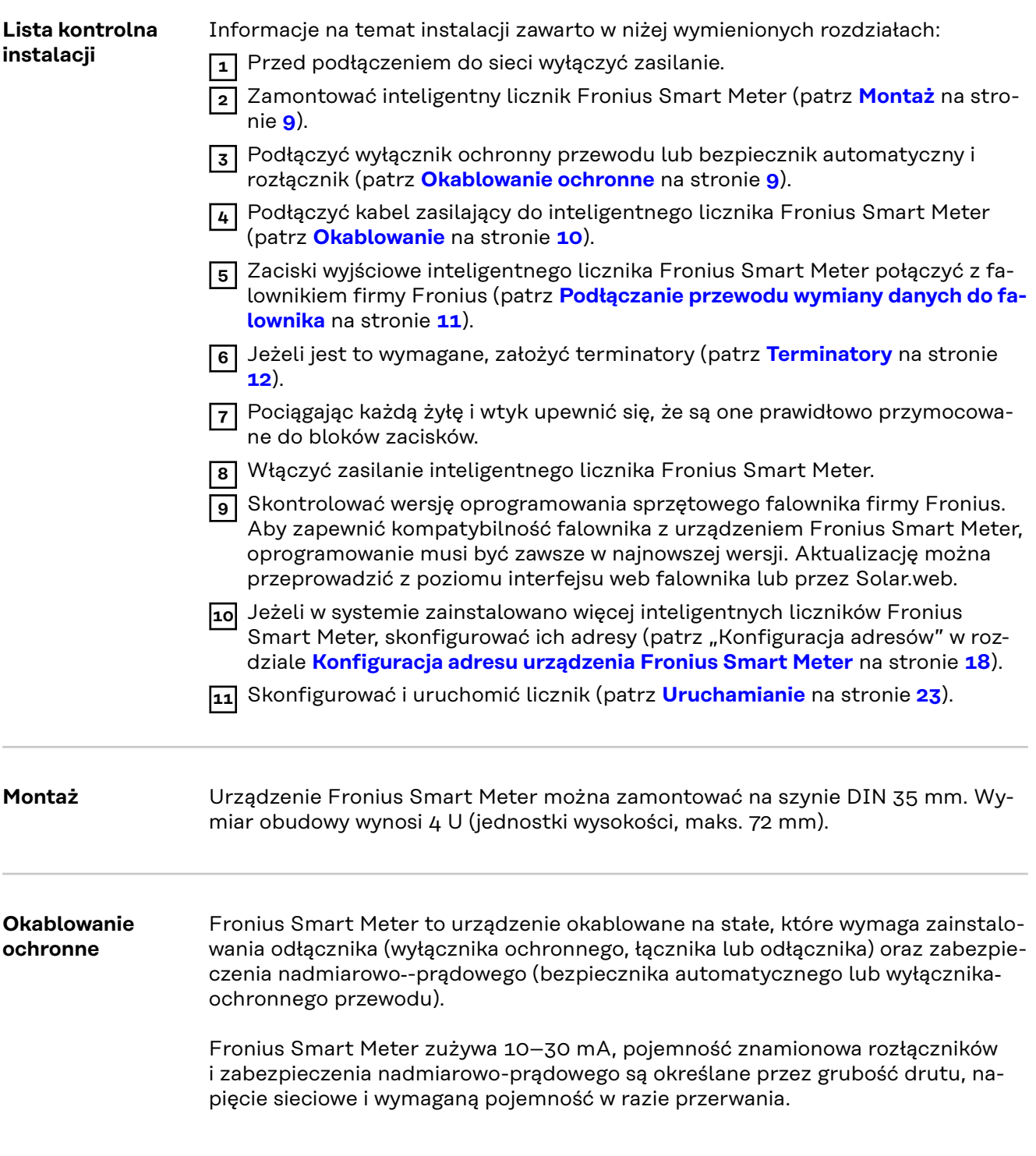

- <span id="page-9-0"></span>- Rozłączniki muszą być montowane w zasięgu wzroku, możliwie blisko urządzenia Fronius Smart Meter i muszą być łatwe w obsłudze.
- Rozłączniki muszą spełniać wymogi norm IEC 60947-1 i IEC 60947-3 oraz wszystkie krajowe i lokalne regulacje dotyczące urządzeń elektrycznych.
- Stosować zabezpieczenie nadmiarowo-prądowe, które jest przeznaczone do maks. 63 A.
- Do monitorowania więcej niż jednego napięcia sieciowego stosować połączone wyłączniki ochronne przewodu.
- Zabezpieczenie nadmiarowo-prądowe musi chronić sieciowe zaciski przyłączeniowe z oznaczeniami L1, L2 i L3. W rzadkich przypadkach przewód neutralny ma zabezpieczenie nadmiarowo-prądowe, które musi równocześnie przerywać przewody neutralne i nieuziemione.

### Okablowanie **ANIEBEZPIECZEŃSTWO!**

#### **Niebezpieczeństwo powodowane przez napięcie sieciowe.**

- Porażenie prądem elektrycznym może spowodować śmierć.
- ▶ Przed podłączeniem wejść napięcia sieciowego do inteligentnego licznika Fronius Smart Meter wyłączyć zasilanie.

#### **WAŻNE!**

Do jednego zacisku wkręcanego podłączać tylko jeden kabel. W razie potrzeby użyć bloków zacisków. Zastosować zabezpieczenie dostosowane do przekroju przewodu.

Przekrój przyłącza toru zasilania:

- żyła (sztywna): min. 1 mm² / maks. 16 mm²
- żyła (elastyczna): min. 1 mm² / maks. 10 mm²
- Zalecany moment obrotowy: 1,2 Nm / maks. 1,4 Nm

Przekrój przyłącza komunikacji danych i przewodu neutralnego:

- $\dot{z}$ yła (sztywna): min. 0,05 mm<sup>2</sup> / maks. 4 mm<sup>2</sup>;
- żyła (elastyczna): min. 0,05 mm² / maks. 2,5 mm².
- Zalecany moment obrotowy: 0.5 Nm / maks. 0.8 Nm

Każdy przewód napięciowy podłączyć do listwy zaciskowej w sposób pokazany na poniższej ilustracji.

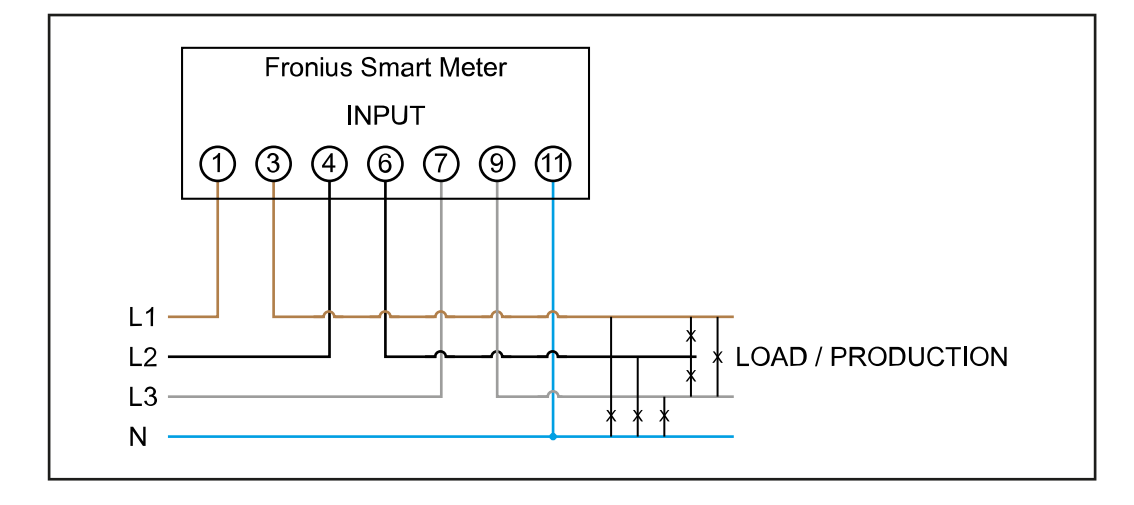

<span id="page-10-0"></span>**Podłączanie przewodu wymiany danych do falownika**

#### **Fronius SnapINveter:**

połączyć przyłącza komunikacji danych inteligentnego licznika Fronius Smart Meter z modułem monitorowania instalacji Fronius w falowniku. W systemie można zamontować kilka inteligentnych liczników Fronius Smart Meter, patrz rozdział **[System wielolicznikowy — Fronius SnapINverter](#page-14-0)** na stronie **[15](#page-14-0)**

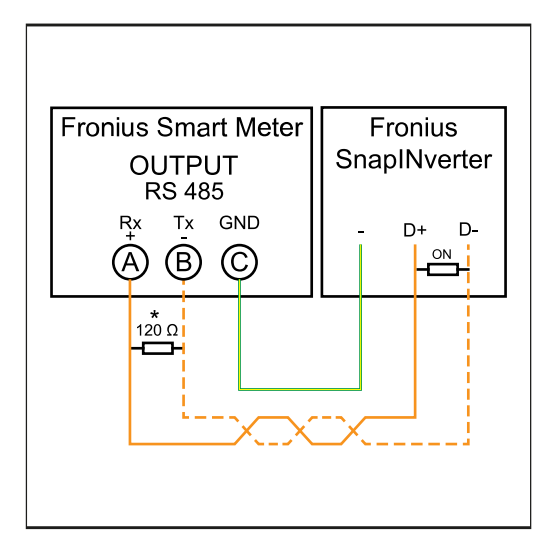

**1** Połączyć **A** z **D+**. **2** Połączyć **B** z **D-**. **3** Połączyć **C** z **-**.

#### **Falownik Fronius GEN24:**

połączyć przyłącza komunikacji danych inteligentnego licznika Fronius Smart Meter ze złączem Modbus falownika Fronius GEN24. W systemie można zamontować kilka inteligentnych liczników Fronius Smart Meter, patrz rozdział **[System](#page-16-0)  [wielolicznikowy — falownik Fronius GEN24](#page-16-0)** na stronie **[17](#page-16-0)**

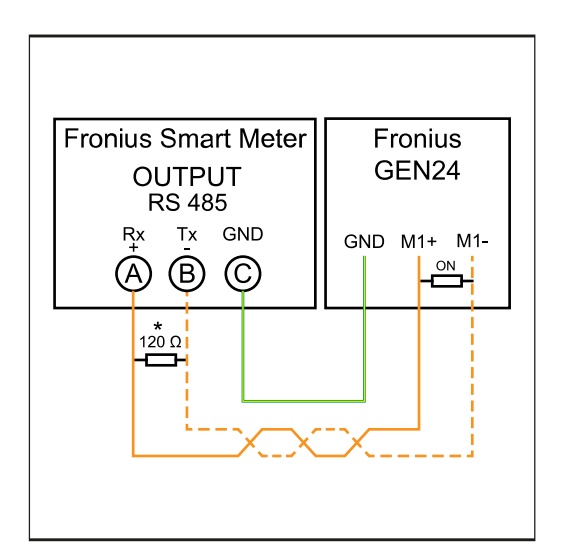

**1** Połączyć **A** z **M1+**. **2** Połączyć **B** z **M1-**. **3** Połączyć **C** z **GND**.

### <span id="page-11-0"></span>**WAŻNE!**

#### **Dodatkowe informacje dotyczące efektywnego uruchomienia.**

Przestrzegać poniższych wskazówek dotyczących podłączenia przewodu komunikacji danych do falownika.

- ▶ Zastosować kabel typu CAT5 lub lepszy.
- ▶ Do powiązanych przewodów danych (D+, D- oraz M1+,M1-) stosować wspólnie skręconą parę kabli.
- Jeżeli przewody wyjściowe są blisko okablowania sieciowego, używać żył lub kabli dostosowanych do napięcia 300–600 V (nigdy mniejszego niż napięcie robocze).
- Stosować podwójnie izolowane lub osłoniete okładzina kable izolacyjne, jeśli znajdują się one w pobliżu niezaizolowanych przewodów.
- Używać ekranowanych kabli typu skrętka, aby uniknąć zakłóceń.
- ▶ Wyjścia urządzenia Fronius Smart Meter są galwanicznie odseparowane od niebezpiecznych napięć.

**Terminatory objaśnienie symboli**

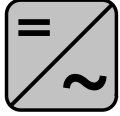

**Falownik w systemie** np. Fronius Symo

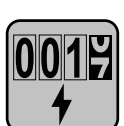

## **Inteligentny licznik Fronius Smart Meter**

Terminator R 120 omów znajduje się w zakresie dostawy.

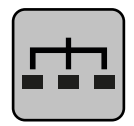

#### **Urządzenie slave Modbus RTU** np. Fronius Ohmpilot, Fronius Solar Battery itp.

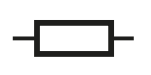

**Terminator** R 120 omów

**Terminatory** Wskutek interferencji zaleca się użycie terminatorów zgodnie z poniższym zestawieniem, aby zapewnić niezakłócone działanie.

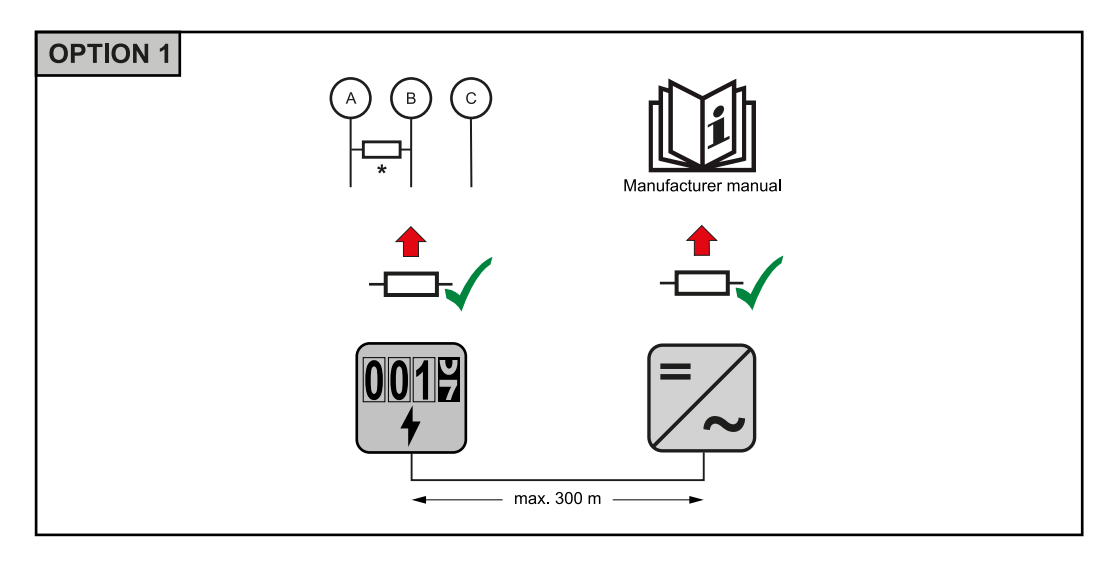

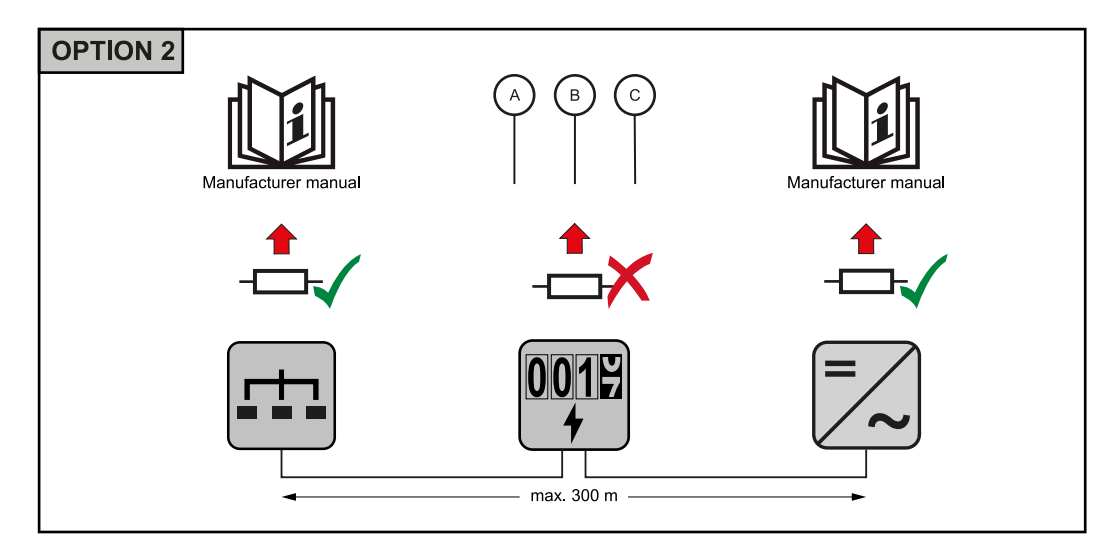

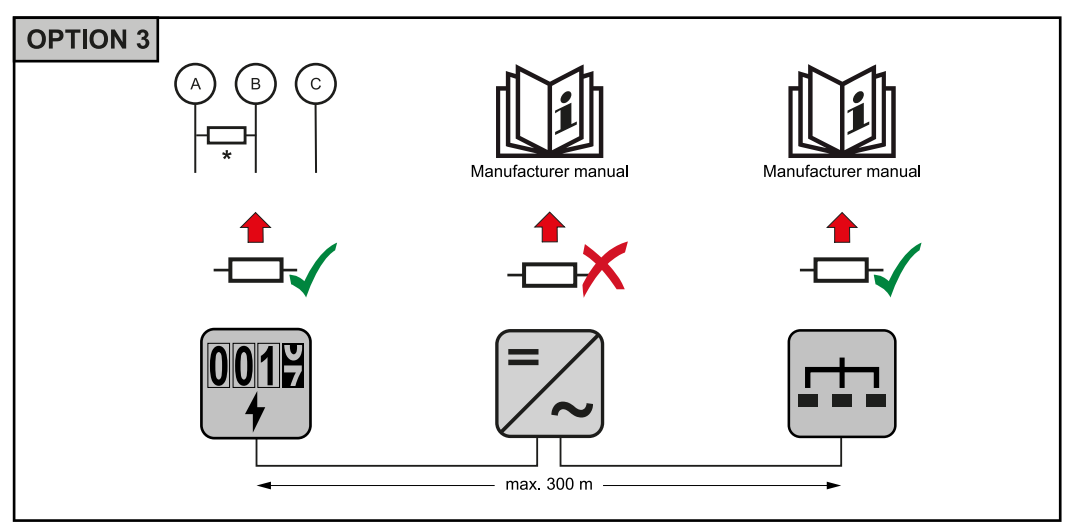

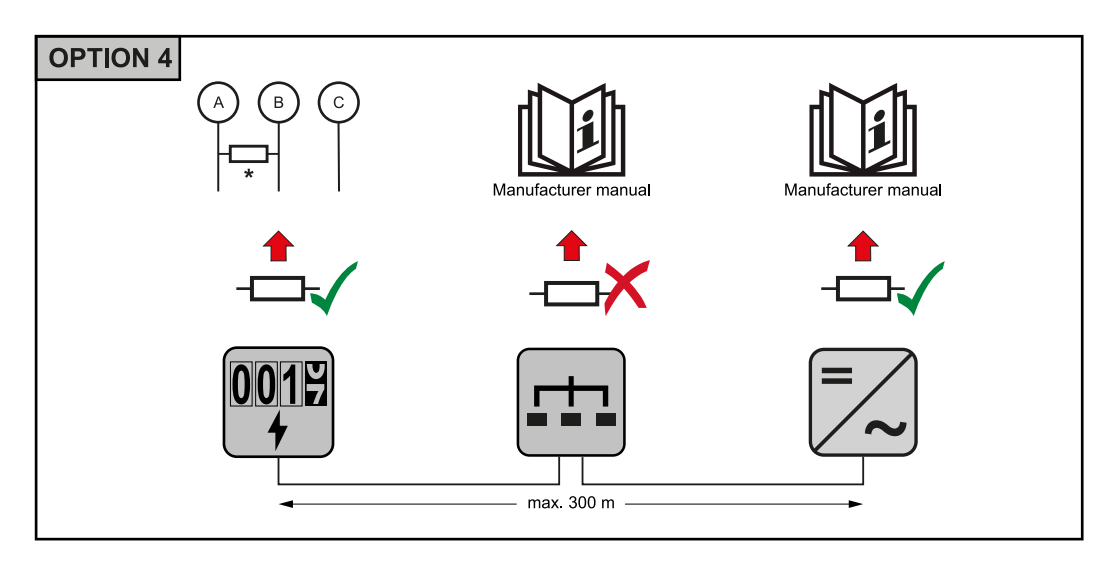

\* W inteligentnym liczniku Fronius Smart Meter terminator zakłada się między **A** i **B**. Terminator R 120 Ω jest dołączony do inteligentnego licznika Fronius Smart Meter.

**PL**

<span id="page-13-0"></span>**System wielolicznikowy — objaśnienie symboli**

#### **Sieć zasilająca**

zasila odbiorniki w systemie, jeśli moduły fotowoltaiczne lub akumulator udostępniają niewystarczającą moc.

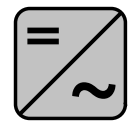

### **Falowniki w systemie**

n p. Fronius Primo, Fronius Symo, itp.

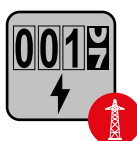

#### **Fronius Smart Meter**

mierzy dane pomiarowe istotne dla rozliczenia ilości prądu (przede wszystkim kilowatogodziny pobrane z sieci energetycznej i do niej wprowadzone). Na bazie danych istotnych dla rozliczenia, dostawca energii elektrycznej uwzględnia w rachunku pobór z sieci, a odbiorca nadwyżki wynagradza za energię wprowadzoną do sieci.

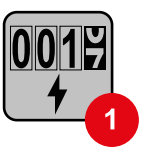

#### **Licznik prądu w obwodzie pierwotnym**

rejestruje krzywą obciążenia systemu i udostępnia dane pomiarowe do profilowania energii we Fronius Solar.web. Licznik prądu w obwodzie pierwotnym steruje także dynamiczną regulacją mocy wprowadzanej do sieci.

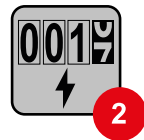

#### **Licznik prądu w obwodzie wtórnym**

rejestruje krzywą obciążenia poszczególnych odbiorników (np. pralki, lamp, telewizora, pompy ciepła itp.) na odgałęzieniu odbioru i przygotowuje dane pomiarowe do profilowania energii w Fronius Solar.web.

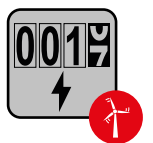

#### **Licznik generatorów**

rejestruje krzywą obciążenia poszczególnych generatorów prądu (np. elektrowni wiatrowej itp.) na odgałęzieniu odbioru i udostępnia dane pomiarowe do profilowania energii w Fronius Solar.web.

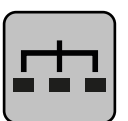

#### **Modbus-RTU-Slave**

n p. Fronius Ohmpilot, Fronius Solar Battery, itp.

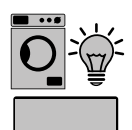

**Odbiorniki w systemie** n p. pralki, lampy, telewizory, itp.

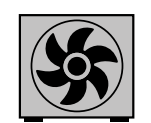

**Dodatkowe odbiorniki w systemie** n p. pompa ciepła

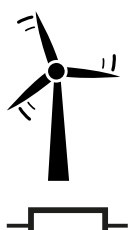

**Dodatkowe generatory w systemie** n p. elektrownia wiatrowa

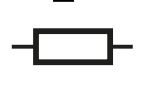

**Terminator** R 120 omów

<span id="page-14-0"></span>**Punkt sieci Modbus — Fronius SnapINverter**

Do zacisku przyłączeniowego Modbus można podłączyć maksymalnie 4 punkty sieci Modbus.

#### **WAŻNE!**

Do jednego falownika można podłączyć tylko po jednym liczniku pierwotnym, jednym akumulatorze i jednym urządzeniu Ohmpilot. Ze względu na wysoki transfer danych z akumulatora, akumulator zajmuje dwa punkty sieci.

#### **Przykład:**

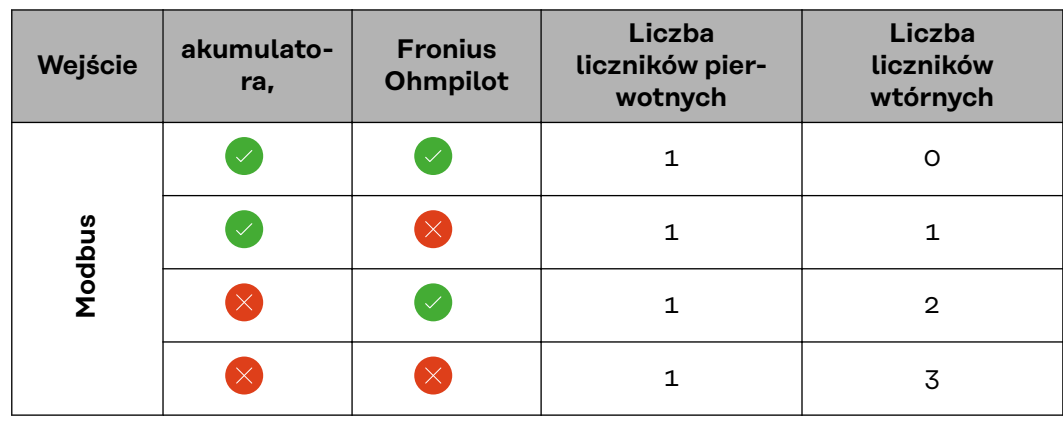

**System wielolicznikowy — Fronius SnapI-Nverter**

W przypadku montażu więcej niż jednego inteligentnego licznika Fronius Smart Meter do każdego musi zostać przypisany inny adres (patrz **[Konfiguracja adresu](#page-17-0)  [urządzenia Fronius Smart Meter](#page-17-0)** na stronie **[18](#page-17-0)**). Licznik pierwotny zawsze otrzymuje adres 1. Wszystkie dodatkowe liczniki są numerowane w sposób ciągły w zakresie adresów od 2 do 14. Można użytkować równocześnie wiele inteligentnych liczników Fronius Smart Meter o różnych klasach mocy.

### **WAŻNE!**

Używać maks. 3 liczników obwodu wtórnego w systemie. Wskazane jest zamontowanie terminatorów w sposób opisany w rozdziale **[Terminatory](#page-11-0)** na stronie **[12](#page-11-0)**, aby uniknąć interferencji.

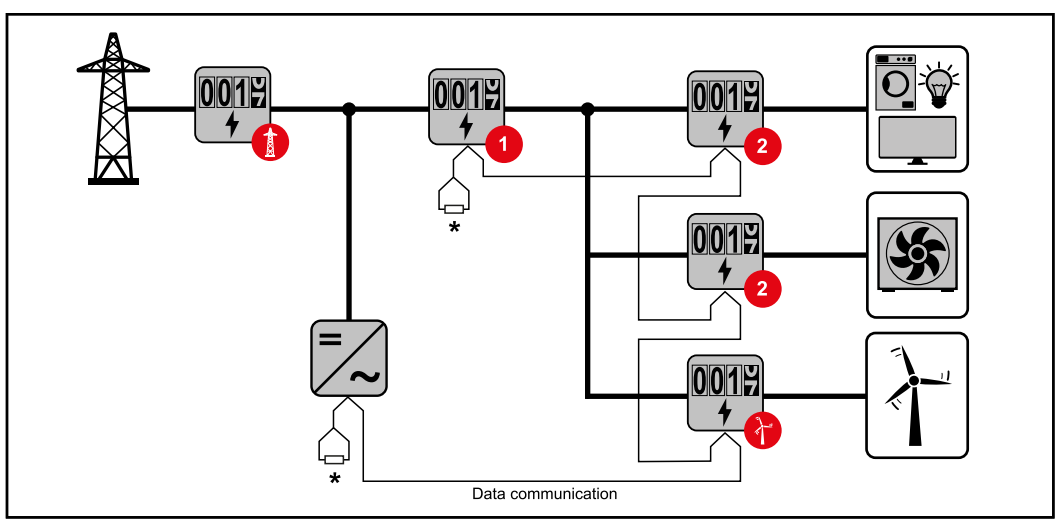

*Pozycja licznika obwodu pierwotnego na odgałęzieniu odbioru. \*Terminator R 120 omów*

<span id="page-15-0"></span>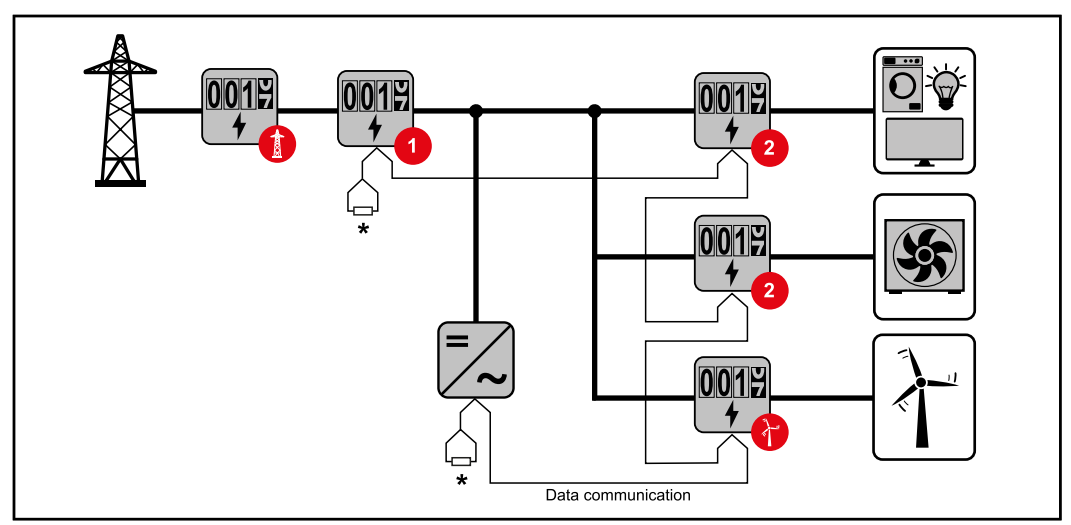

*Pozycja licznika pierwotnego w punkcie zasilania sieci. \*Terminator R 120 omów*

#### **W przypadku systemu wielolicznikowego trzeba przestrzegać kilku zasad:**

- Każdy adres Modbus można przypisać tylko raz.
- Umieszczanie terminatorów przeprowadzać indywidualnie dla każdego kanału.

**Punkt sieci Modbus — Fronius GEN24** Wejścia M0 i M1 mogą zostać wybrane dowolnie. Do zacisku przyłączeniowego Modbus na wejściach M0 i M1 można podłączyć maks. po 4 punkty sieci Modbus.

### **WAŻNE!**

Do jednego falownika można podłączyć tylko po jednym liczniku pierwotnym, jednym akumulatorze i jednym urządzeniu Ohmpilot. Ze względu na wysoki transfer danych z akumulatora, akumulator zajmuje dwa punkty sieci.

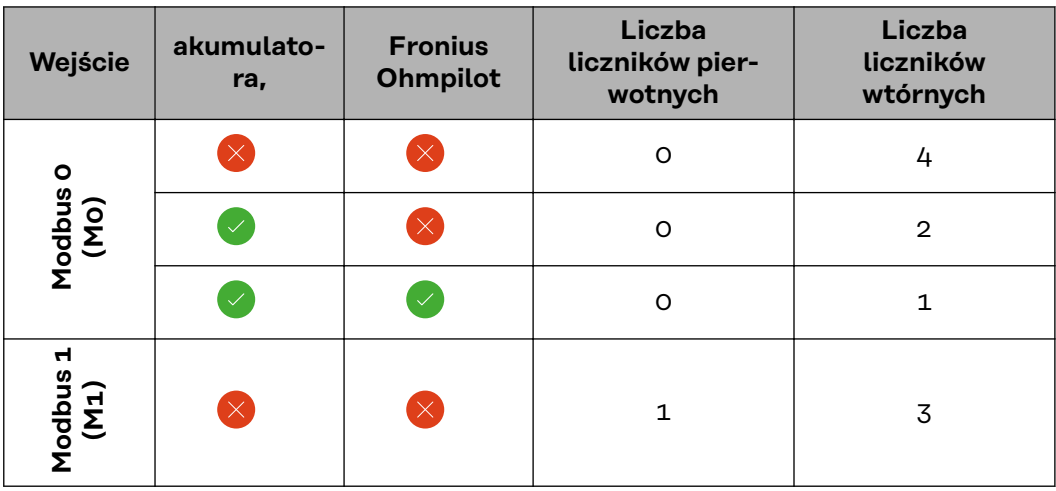

#### **Przykład 1:**

#### <span id="page-16-0"></span>**Przykład 2:**

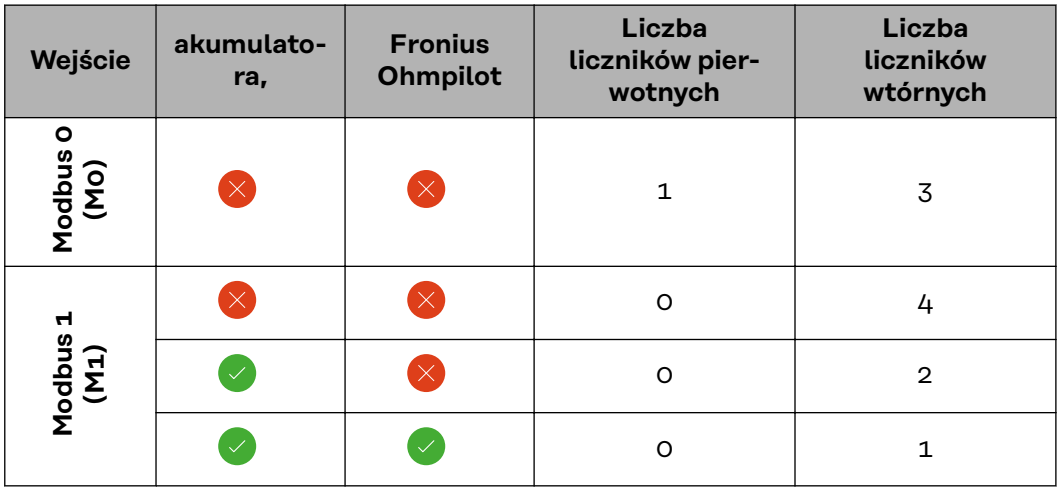

#### **System wielolicznikowy — falownik Fronius GEN24**

W przypadku montażu więcej niż jednego inteligentnego licznika Fronius Smart Meter do każdego musi zostać przypisany inny adres (patrz **[Konfiguracja adresu](#page-17-0)  [urządzenia Fronius Smart Meter](#page-17-0)** na stronie **[18](#page-17-0)**). Licznik pierwotny zawsze otrzymuje adres 1. Wszystkie dodatkowe liczniki są numerowane w sposób ciągły w zakresie adresów od 2 do 14. Można użytkować równocześnie wiele inteligentnych liczników Fronius Smart Meter o różnych klasach mocy.

#### **WAŻNE!**

Używać maks. 7 liczników obwodu wtórnego w systemie. Wskazane jest zamontowanie terminatorów w sposób opisany w rozdziale **[Terminatory](#page-11-0)** na stronie **[12](#page-11-0)**, aby uniknąć interferencji.

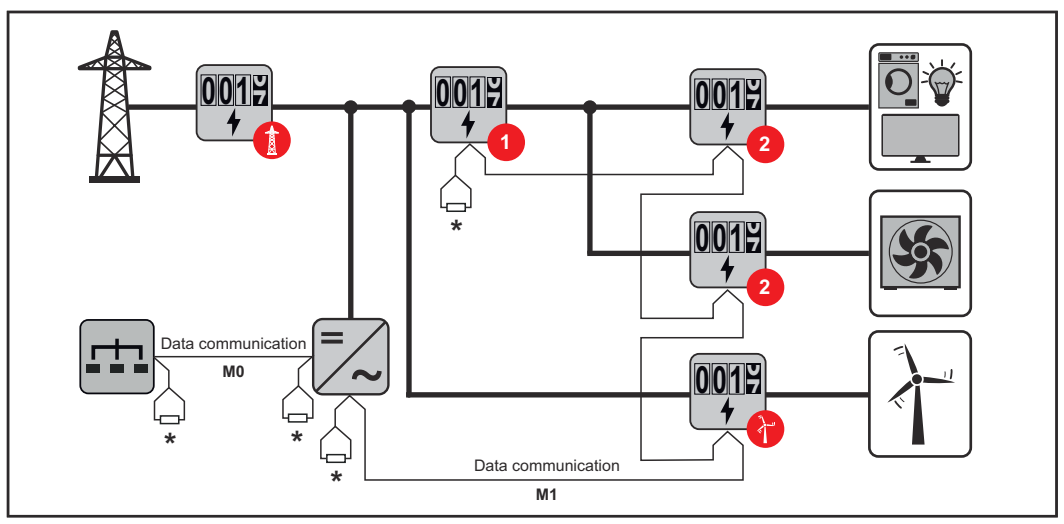

*Pozycja licznika obwodu pierwotnego na odgałęzieniu odbioru. \*Terminator R 120 omów*

<span id="page-17-0"></span>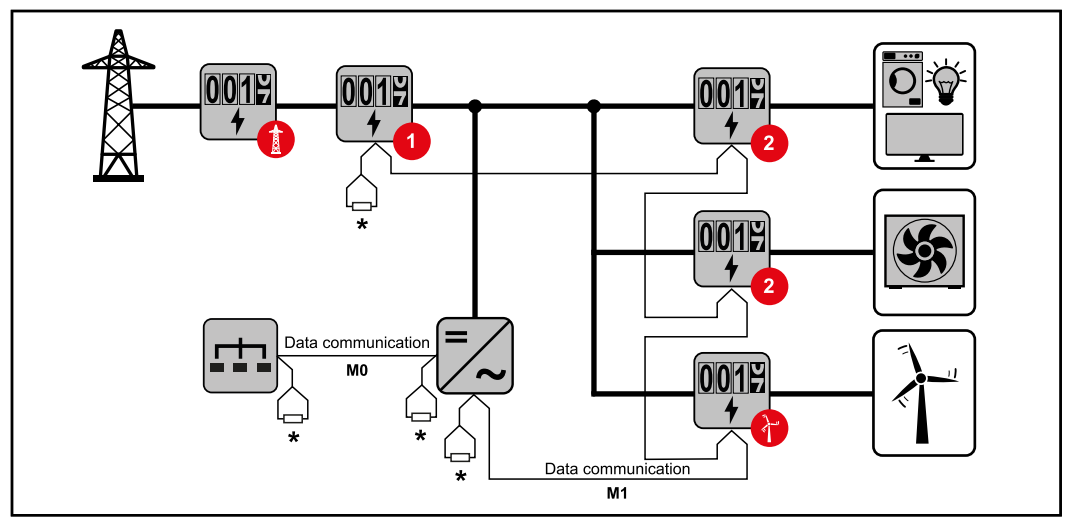

*Pozycja licznika pierwotnego w punkcie zasilania sieci. \*Terminator R 120 omów*

#### **W przypadku systemu wielolicznikowego trzeba przestrzegać kilku zasad:**

- Licznik prądu obwodu pierwotnego i akumulator podłączyć do różnych kanałów (wskazane).
- Równomiernie rozdzielić pozostałe obiekty Modbus.
- Każdy adres Modbus można przypisać tylko raz.
- Umieszczanie terminatorów przeprowadzać indywidualnie dla każdego kanału.

#### **Struktura menu** Graficzną prezentację struktury menu podano w broszurze objętej zakresem dostawy.

### **Konfiguracja adresu urządzenia Fronius Smart Meter**

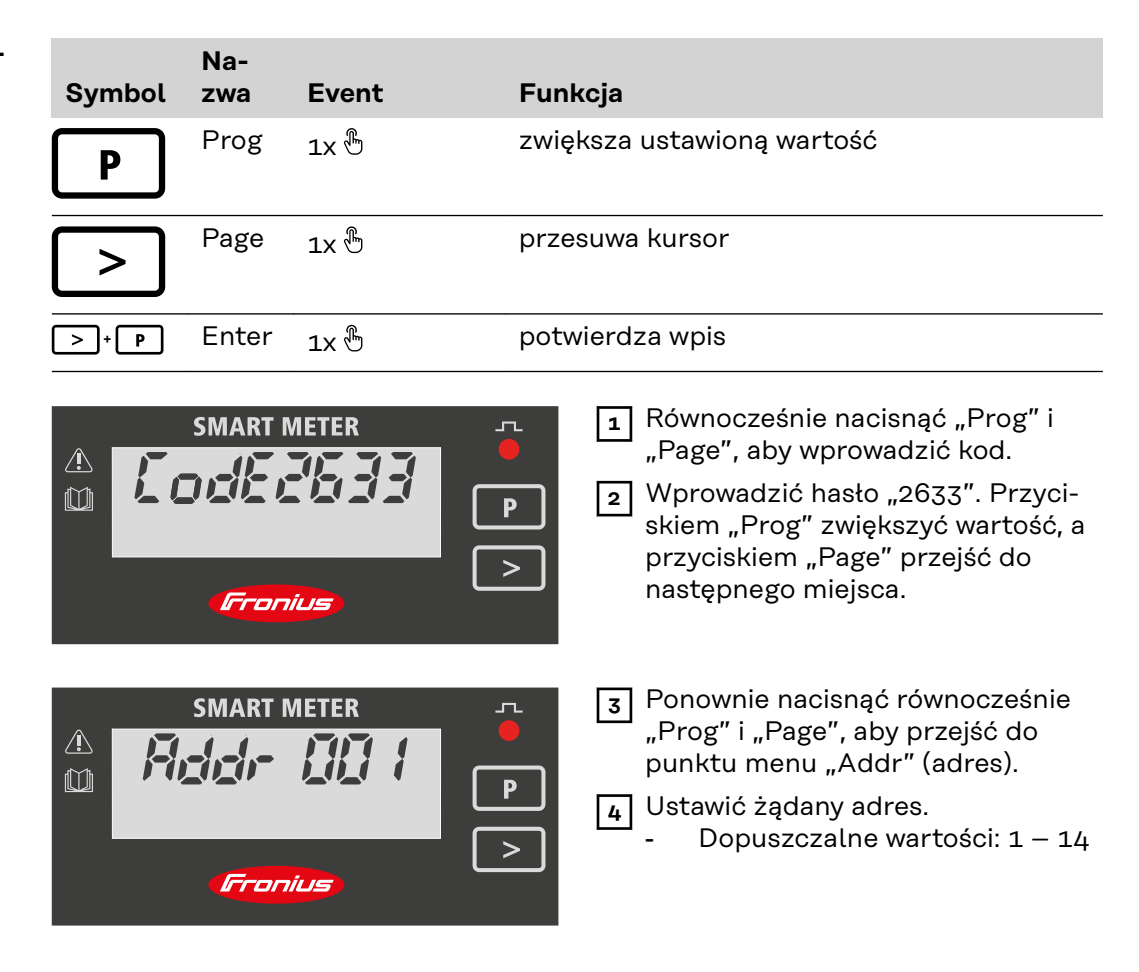

#### <span id="page-18-0"></span>**Odczyty parametrów licznika Fronius Smart Meter**

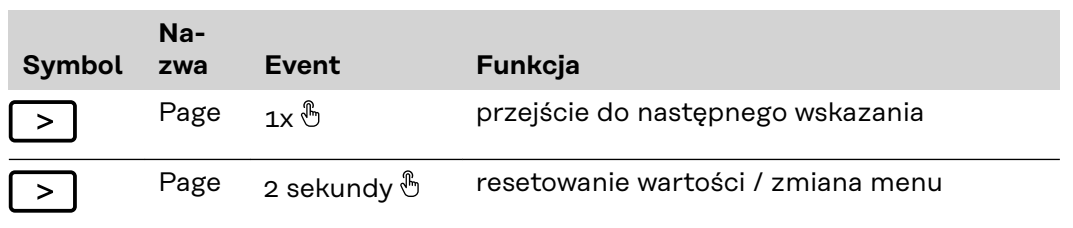

Poniższe ilustracje są symbolicznym przedstawieniem wyświetlanych wskazań. Wskazania mogą być różne w poszczególnych urządzeniach.

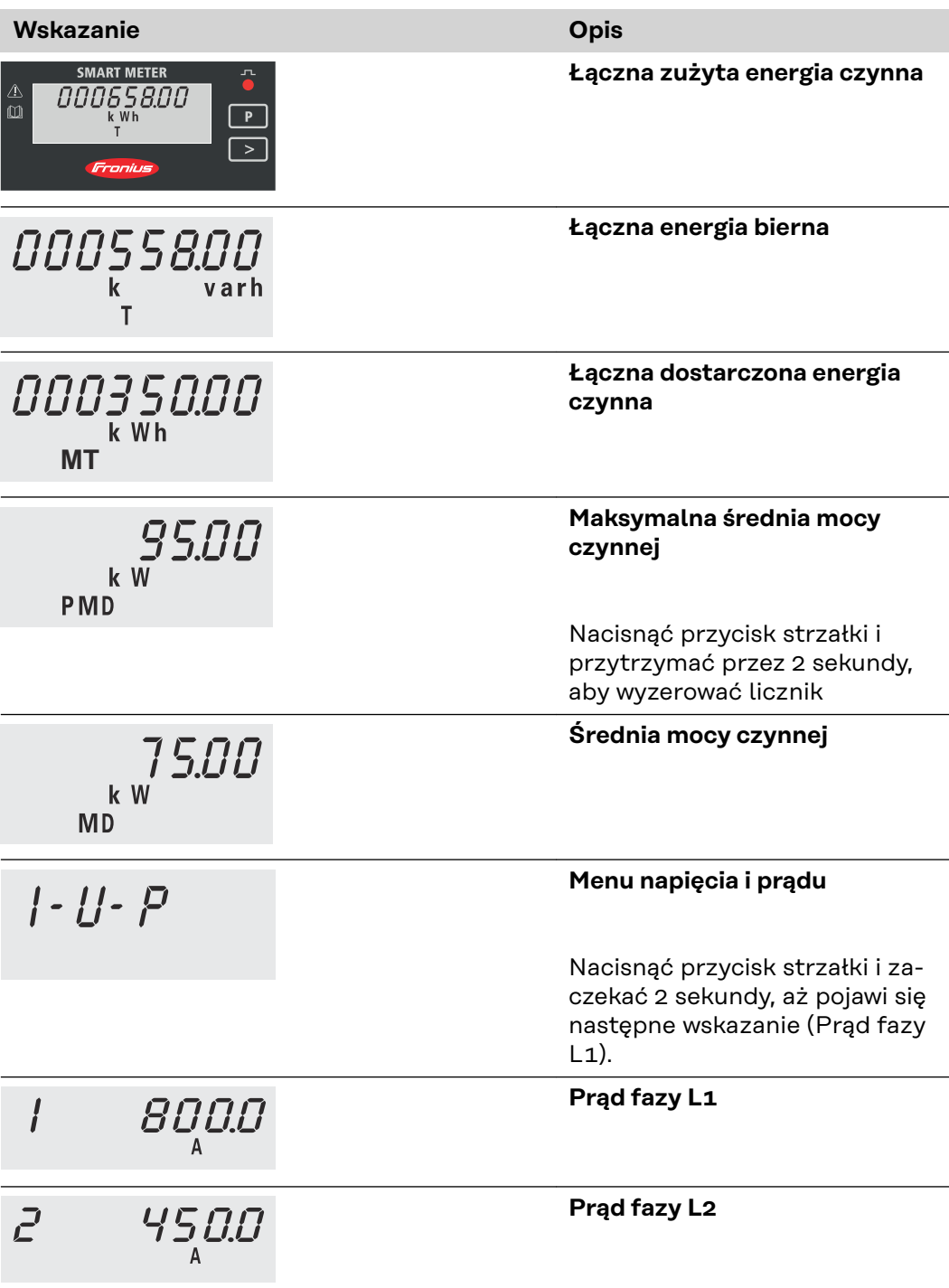

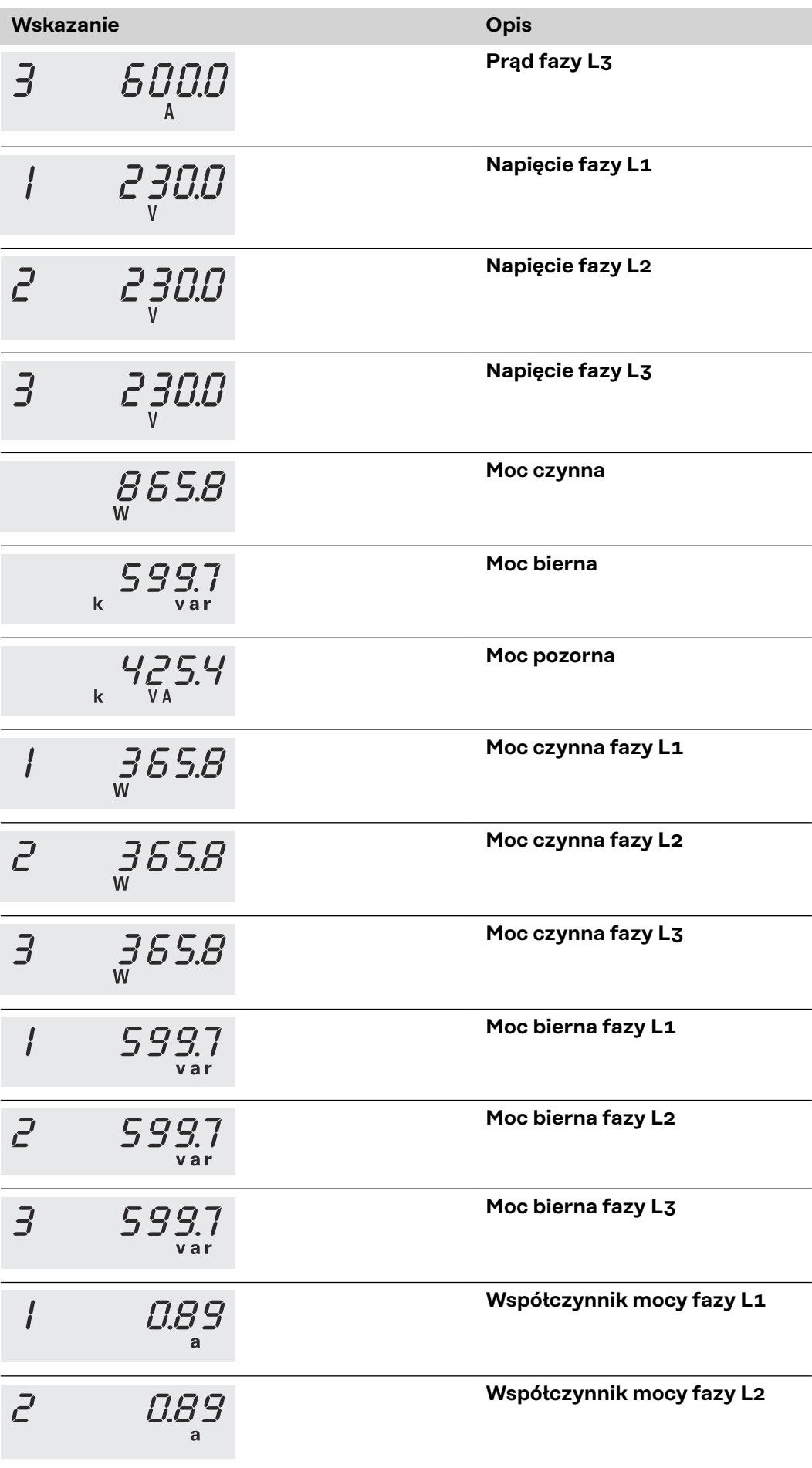

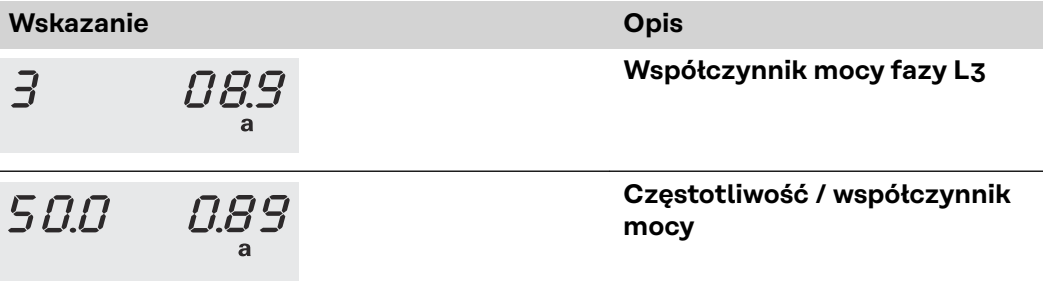

# <span id="page-22-0"></span>**Uruchamianie**

# <span id="page-24-0"></span>**Fronius SnapINverter**

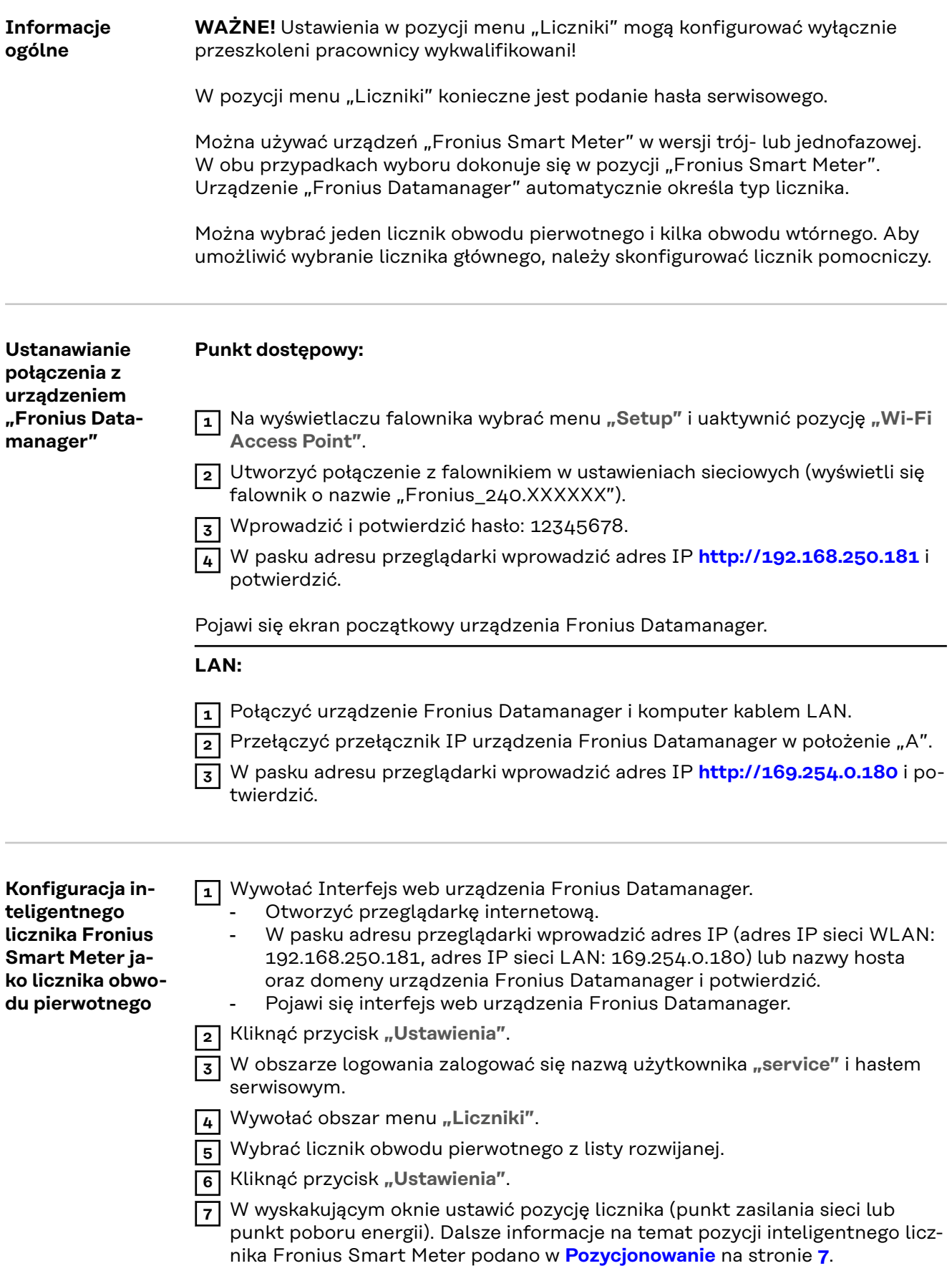

<span id="page-25-0"></span>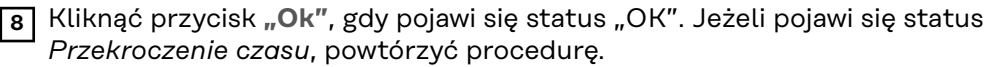

**9** Kliknąć przycisk  $\checkmark$  , aby zapisać ustawienia.

Inteligentny licznik Fronius Smart Meter jest skonfigurowany jako licznik obwodu pierwotnego.

W pozycji menu "Bieżący widok ogólny" wyświetlane są moc modułów fotowoltaicznych, zużycie energii na potrzeby własne, energia wprowadzona do sieci i ładowanie akumulatorów (jeśli są dostępne).

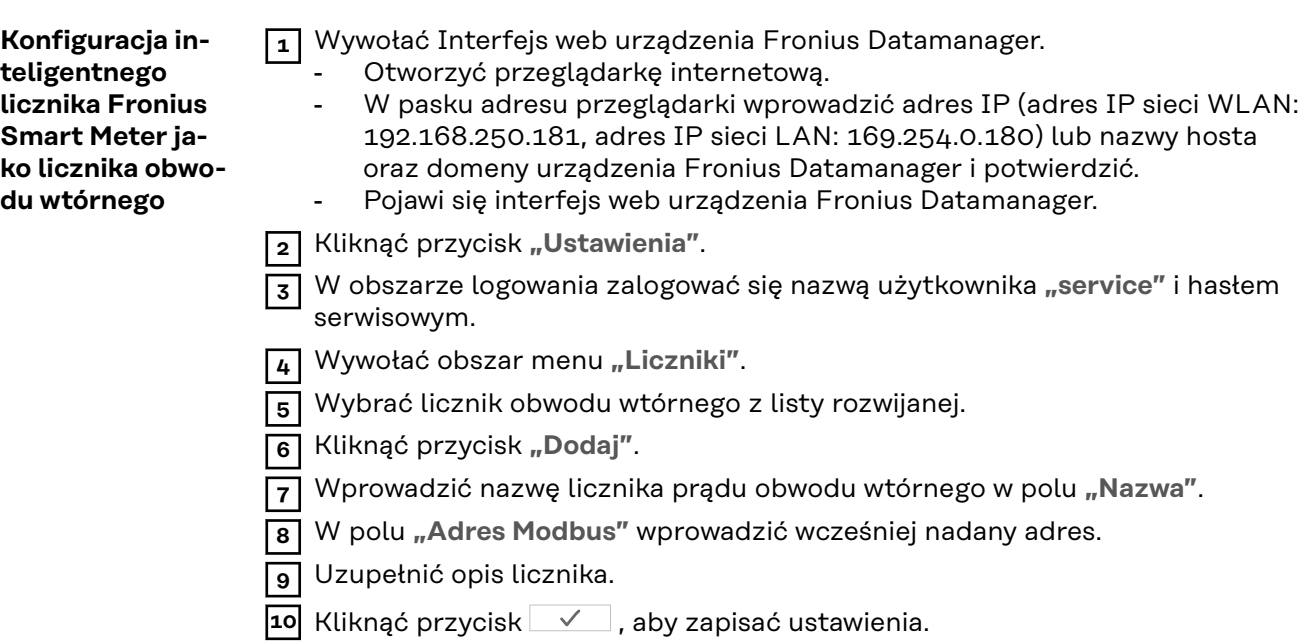

Inteligentny licznik Fronius Smart Meter jest skonfigurowany jako licznik obwodu wtórnego.

# <span id="page-26-0"></span>**Falownik Fronius GEN24**

**Informacje ogólne WAŻNE!** Ustawienia w pozycji menu "Konfiguracja urządzenia" mogą konfigurować wyłącznie przeszkoleni pracownicy wykwalifikowani!

W pozycji menu "Konfiguracja urządzenia" konieczne jest podanie hasła technika.

Można używać urządzeń "Fronius Smart Meter" w wersji trój- lub jednofazowej. W obu przypadkach wyboru dokonuje się w pozycji menu "Komponenty". Typ licznika system określa automatycznie.

Można wybrać jeden licznik obwodu pierwotnego i kilka obwodu wtórnego. Aby umożliwić wybranie licznika głównego, należy skonfigurować licznik pomocniczy.

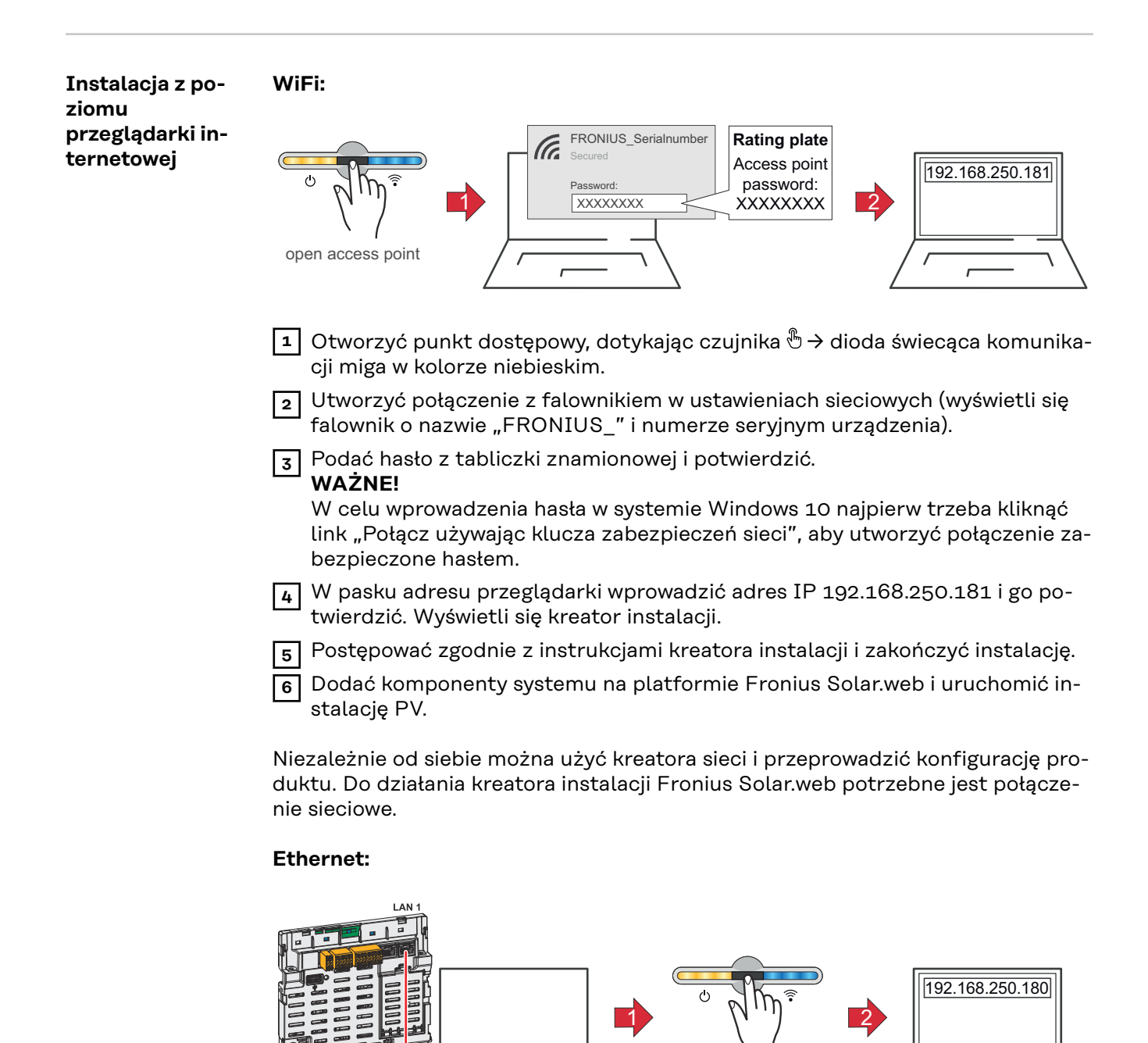

open access point

<span id="page-27-0"></span>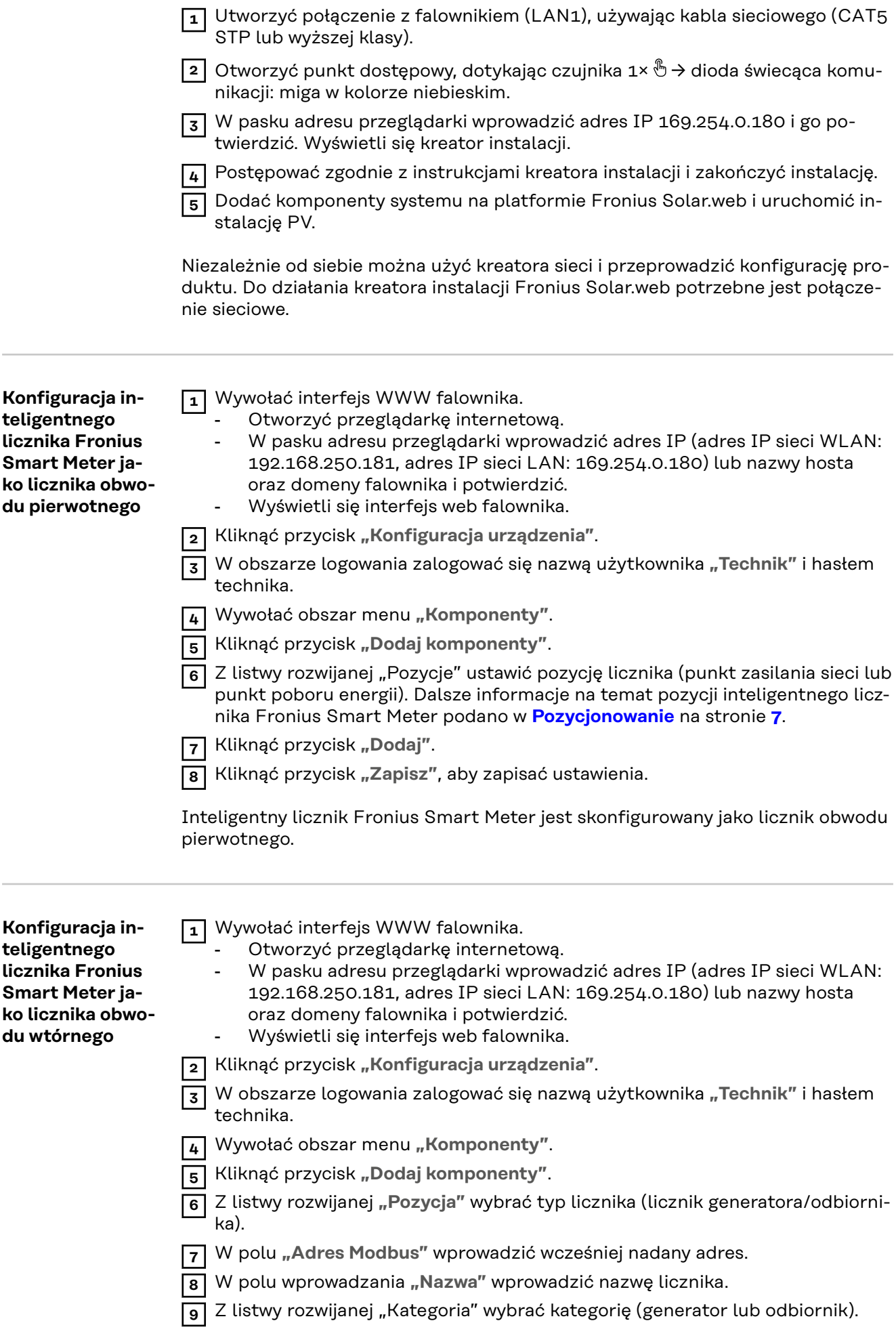

**10** Kliknąć przycisk "Dodaj".

**11** Kliknąć przycisk **"Zapisz"**, aby zapisać ustawienia.

Inteligentny licznik Fronius Smart Meter jest skonfigurowany jako licznik obwodu wtórnego.

### <span id="page-29-0"></span>**Dane techniczne Prędkość transmisji Modbus:** 9600 baud **Bit parzystości:** brak **Wersja oprogramowania:** Datamanager 3.7.2 / Energypackage 1.3.3

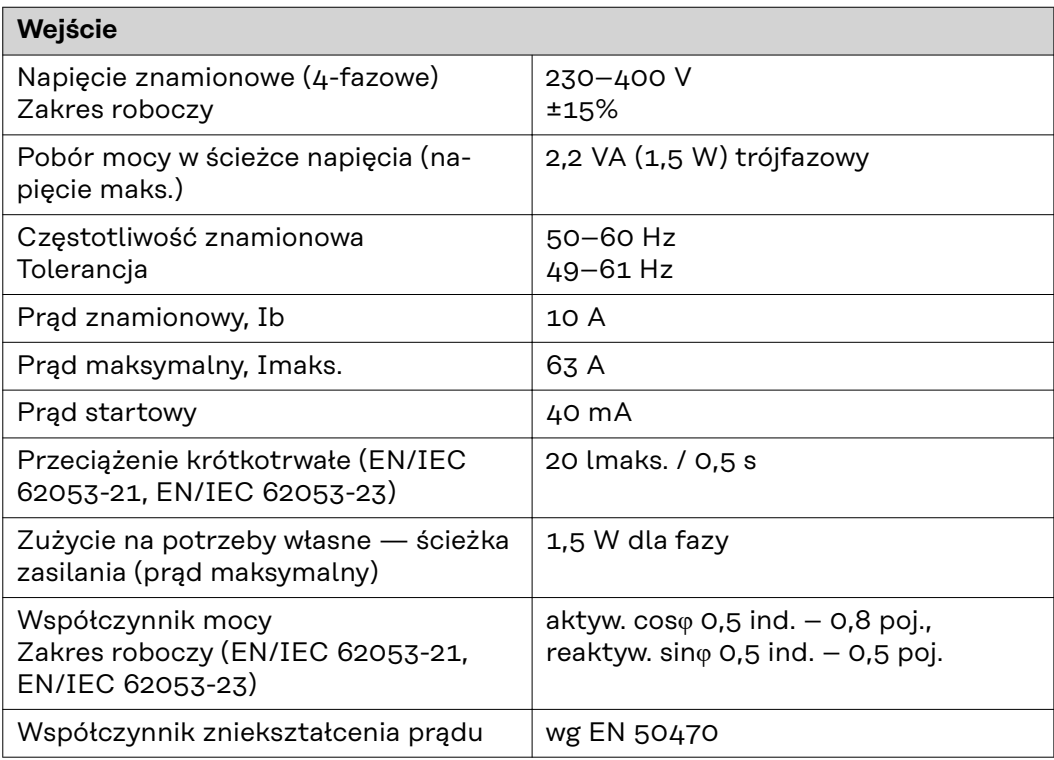

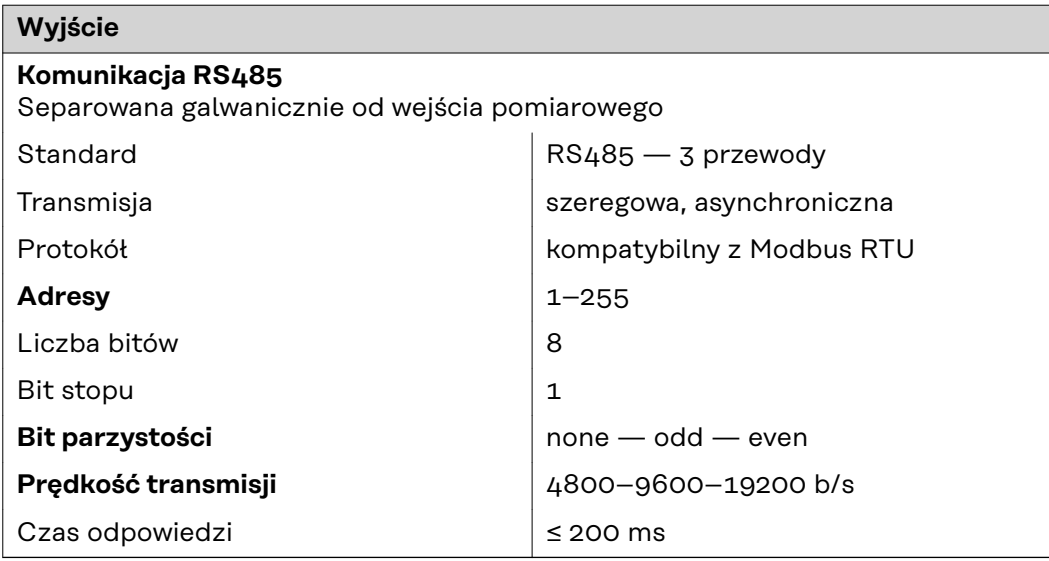

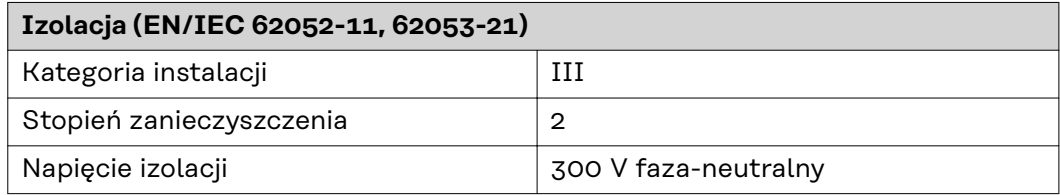

<span id="page-30-0"></span>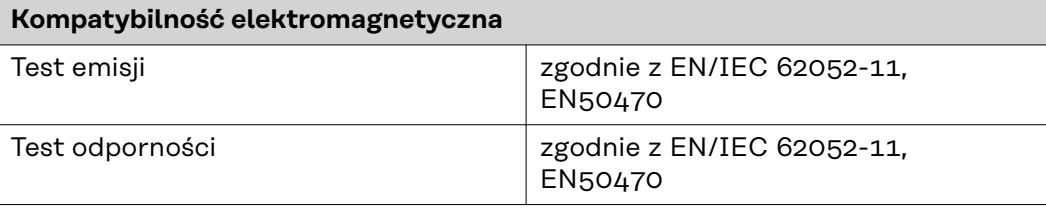

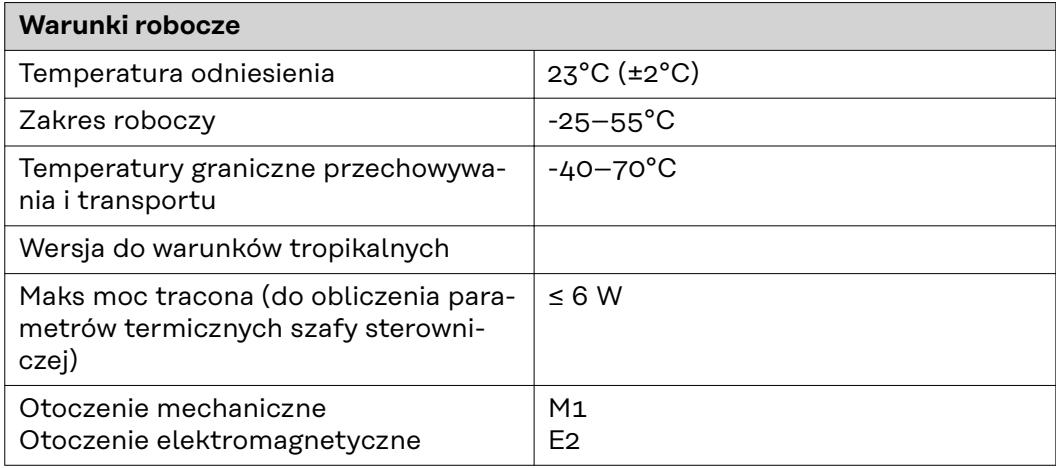

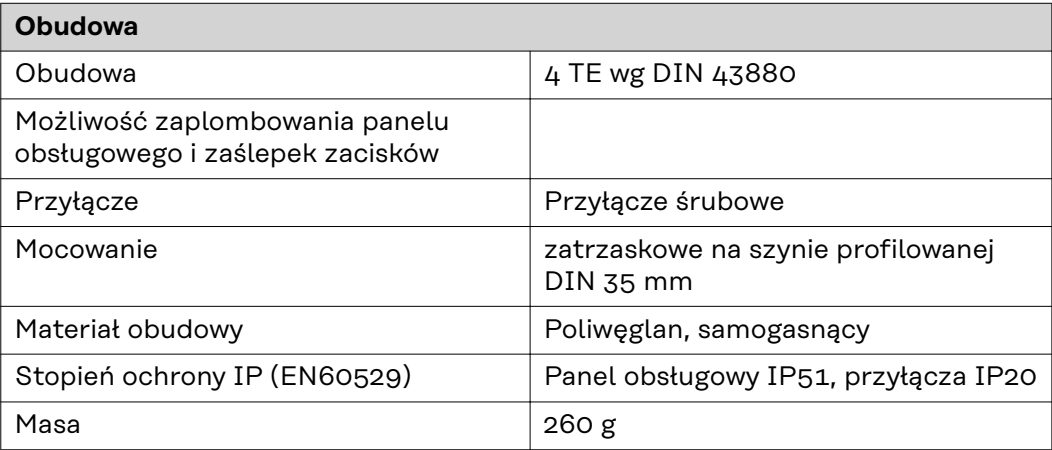

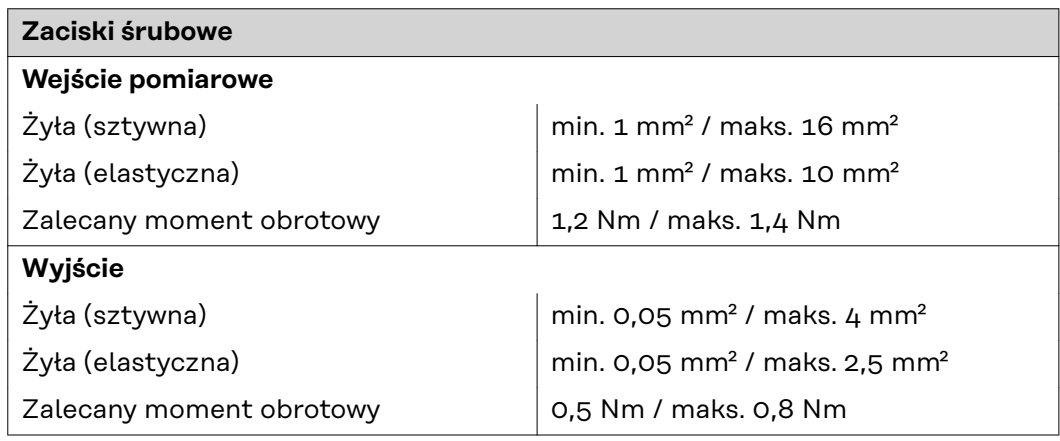

**Fabryczna gwarancja Fronius**

Szczegółowe warunki gwarancji obowiązujące w danym kraju są dostępne w Internecie: www.fronius.com/solar/warranty

W celu uzyskania pełnego czasu gwarancji na nowy zainstalowany falownik lub zasobnik firmy Fronius, prosimy o rejestrację na stronie: www.solarweb.com.

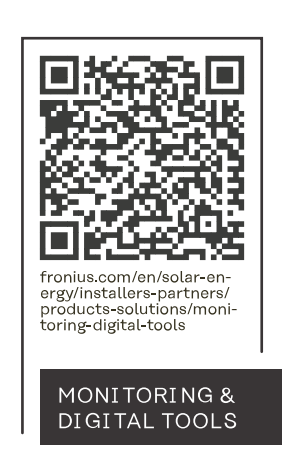

#### **Fronius International GmbH**

Froniusstraße 1 4643 Pettenbach Austria contact@fronius.com www.fronius.com

At www.fronius.com/contact you will find the contact details of all Fronius subsidiaries and Sales & Service Partners.